### PESQUISA OPERACIONAL - UMA ABORDAGEM PRÁTICA E DIDÁTICA SOBRE PROGRAMAÇÃO LINEAR: UM EXEMPLO RESOLVIDO ATRAVÉS DO MÉTODO GRÁFICO, DO MÉTODO SIMPLEX E UTILIZANDO A FERRAMENTA SOLVER DO MICROSOFT EXCEL.

### ASSIS, Pablo Roberto de<sup>1</sup> CAMPOS, Danusa Oliveira<sup>2</sup>

#### RESUMO

Este artigo trata de uma abordagem introdutória e didática sobre Programação Linear, assunto estudado em Pesquisa Operacional. Tem por objetivo explicar aos alunos e estudiosos das áreas de Administração, Economia, Engenharia, Ciência da computação, Contabilidade e outros interessados, os princípios da Programação Linear através de alguns métodos de resolução de problemas da Pesquisa Operacional. O estudo utilizou a pesquisa bibliográfica abordando temas, tais como: Sistema de Informação, as funções administrativas e aplicações da Programação Linear, além da resolução de um problema através de três métodos: Método Gráfico, Método Simplex e utilizando a ferramenta Solver do Microsoft Excel.

Palavras-chaves: Pesquisa Operacional, Sistema de Informação, Programação Linear, Solver, Simplex.

# 1. INTRODUÇÃO

A Pesquisa Operacional tem como marco inicial a II Guerra Mundial, onde militares americanos preocupados em coletar o máximo de informações confiáveis, para utilizar nas mais variadas tomadas de decisão em guerra, passaram a usar os serviços de profissionais, como estatísticos, matemáticos, economistas, entre outros. Desta forma, frente a problemas reais eram desenvolvidas equações matemáticas com as variáveis envolvidas as quais abasteciam os comandantes com informações quantificáveis em relação à logística, transporte de equipamentos, armas e soldados.

 Após a o fim da guerra, muitos dos ex-comandantes do exército americano passaram a trabalhar nas empresas e implementaram muitos dos princípios da Pesquisa Operacional em suas operações. Esta prática se espalhou pelo mundo e hoje em dia tais princípios são praticados em organizações públicas e privadas dos mais variados segmentos.

A Pesquisa Operacional tem como objetivo minimizar os riscos de uma decisão influenciada pela opinião pessoal do tomador da decisão. Para isso ela abastece de informações calculadas as pessoas responsáveis em decidir (SILVA, 2010).

<sup>1</sup> Mestre em Desenvolvimento Regional e Meio Ambiente – PRODEMA –UESC; Especialista em Controladoria e Finanças Empresariais – UFLA; Administrador pela Universidade Estadual de Santa Cruz/UESC, Ilhéus/BA: Professor da Universidade Estadual de Santa Cruz/UESC, e da Faculdade de Ilhéus - CESUPI.

<sup>&</sup>lt;sup>2</sup> Doutora em Desenvolvimento Regional e Meio Ambiente pela UESC Geógrafa pela Universidade Estadual de Santa Cruz/UESC, Ilhéus/BA; Mestre em Solos e Nutrição de Plantas pela Universidade Federal de Viçosa – UFV; Profª da Universidade Federal do Sul da Bahia – UFSB e da Faculdade Madre Thaís/Ilhéus;

A P.O. - Pesquisa Operacional faz parte das grades curriculares dos cursos de engenharia e há algum tempo passou a ser uma matéria específica do curso de Administração sendo anteriormente citada em disciplinas como Administração da Produção e Administração de Sistemas de Informação, e desde a sua entrada cresce a importância dada a esta matéria por parte dos envolvidos no processo de aprendizagem em administração. Suas aplicações são as mais variadas e alcança todas as funções administrativas: Administração Mercadológica, Administração da Produção, Administração Financeira e Gestão de Pessoas.

 A Programação Linear, técnica mais abordada para a resolução de problemas administrativos em P.O., se vale de alguns métodos entre os quais serão trabalhados neste artigo o Método Gráfico, Método Simplex a utilização da ferramenta Solver do Microsoft Excel.

Este artigo utilizou como metodologia a pesquisa bibliográfica, através de dados prontos colhidos de livros, artigos, revistas, sites das empresas brasileiras que comercializam suas ações nas bolsas norte-americanas, bem como sites da internet que discutissem a respeito do tema estudado, além da criação de exercícios em modelo de tutorial.

Objetivando ter uma visão geral e aproximada do assunto em estudo, Vergara (2010) explica a pesquisa bibliográfica, como um "estudo sistematizado desenvolvido com base em material publicado em livros, revistas, jornais, redes eletrônicas, isto é, material acessível ao público em geral [...]".

### 2. PROGRAMAÇÃO LINEAR

Em Pesquisa Operacional existem modelos físicos, analógicos e matemáticos. Como exemplos que modelos físicos podemos citar o velocímetro em um veículo, onde o motorista pode verificar a velocidade e decidir o que fazer. Já, como exemplo de modelo analógico, podemos citar os mapas onde durante uma viagem pode-se verificar a nossa localização, fazendo uma analogia à estrada real, o que permite calcular tempo de viagem, localidades próximas, gasto de combustível entre outras situações.

Programação Linear é um modelo matemático de programação composto de uma Função Objetiva Linear e de restrições técnicas representadas por um grupo de (in)equações e/ou equações também lineares (SILVA, 2010

#### 3. FASES DE UM ESTUDO EM PESQUISA OPERACIONAL

Durante o estudo em Pesquisa Operacional existem algumas fases que devem ser respeitadas para que se alcance o resultado almejado.

- 1. A primeira fase é a formulação do problema, ou seja, conseguir colocar no papel o problema real;
- 2. O segundo momento é o momento de montar o modelo do sistema matemático, levando em consideração as variáveis controladas, aquelas decisões que podem ser tomadas, como por exemplo, se o administrador vai comprar matéria-prima ou não, contratar mão de obra ou não e as variáveis não controladas, aquelas que o administrador não pode interferir, como por exemplo, o número de dias do ano, do mês e da semana, a taxa do dólar, número de feriados do ano etc.;
- 3. O terceiro passo é calcular a solução através do modelo do sistema (abordagem central deste artigo);
- 4. Depois disso é importante testar o modelo e a solução;
- 5. Deve-se definir os parâmetros de soluções do problema, os limites das variáveis;
- 6. Finalmente a implementação e acompanhamento do processo.

# 4. APLICAÇÕES DA PROGRAMAÇÃO LINEAR

As aplicações da Programação Linear são as mais variadas, indo desde a definição da melhor dieta nutricional para um paciente, as decisões da Administração da Produção, do marketing, da logística, da análise de investimentos, das decisões de transporte, na definição de unidades de saúde, decisões no esporte de alto nível, de localização e da utilização de recursos limitados, entre outros. Toda decisão que leva em consideração variáveis quantificáveis, pode utilizar os cálculos da Programação Linear.

#### 4.1 A Programação Linear e a Administração Mercadológica

Em Administração Mercadológica, também conhecida como Marketing, a Pesquisa Operacional, através da Programação Linear, pode ser utilizada para realizar estudos de análise da demanda de produtos e alocação de recursos financeiros para a mídia, desenvolvimento de produtos e serviços, logística de distribuição, promoções, cálculo de preço e tudo que envolve os objetivos de posicionamento de mercado levando em consideração a atividades principais da Administração Mercadológica segundo Kotler (2012):

- Localizar e medir a demanda dos consumidores para produtos/serviços em determinado espaço de tempo;
- Traduzir essa demanda em produtos ou linha de produtos;
- Desenvolver um plano que torne o produto disponível.

### 4.2 A Programação Linear e a Administração da Produção

Administração da Produção consiste na reunião dos fatores necessários para o desenvolvimento das atividades produtivas: produção de bens e serviços (SLACK,2018). Sendo assim, a aplicação da Programação Linear é fundamental dentro o ambiente fabril que leva em consideração cálculos que envolvem desde a quantidade produzida, a capacidade de produção, os custos envolvidos no processo, alocação de recursos humanos, recursos tecnológicos e administração de materiais.

Para Martins e Rocha (2015), a Contabilidade de Custos é o conhecimento dos custos e é vital para saber se, dado o preço, o produto é rentável ou não, se é possível reduzir estes custos, e que a Contabilidade mais moderna vem criando sistemas de informações que permitam o melhor gerenciamento de Custos e a Programação Linear é uma ferramenta fundamental neste processo.

### 4.3 A Programação Linear e a Administração Financeira

Quando falamos sobre Administração Financeira é muito importante destacar quais os seus principais objetivos: Obtenção de recursos financeiros; Gerenciamento desses recursos objetivando o lucro; Preocupação constante com a liquidez (capacidade de pagamento das dívidas) e Valorização da organização.

Todos esses objetivos, pelo fato de poderem ser mensurados, podem utilizar os princípios da Programação Linear trabalhando os dados, oriundos das mais variadas fontes como os demonstrativos contábeis, pesquisas, entre outras, para que o gestor financeiro tenha em mãos o maior número de informações que colaborem para uma tomada de decisão consciente.

A tarefa básica de análise econômico-financeira reside na formação de um conjunto de dados razoavelmente coerentes, expressivos e relacionados que apoiarão o processo de tomada de decisão (SALAZAR, 2004).

#### 4.4 A Programação Linear e a Gestão de Pessoas

A Programação Linear pode colaborar com a gestão de Pessoas sempre que a análise de dados quantificáveis, em relação à utilização da Mão de obra, seja necessária. Por exemplo, no cálculo do número de colaboradores necessários ao cumprimento de metas de atendimento de produção, ou na composição do preço do produto ou do serviço considerando a folha de pagamento.

# 5. A PESQUISA OPERACIONAL COMO SISTEMA DE INFORMAÇÕES PARA A TOMADA DE DECISÃO

Podemos entender a tomada de decisão como o processo de identificar um problema ou uma oportunidade e selecionar uma linha de ação para resolvê-lo. Um problema ocorre quando o estado atual de uma situação é diferente do estado desejado. Uma oportunidade ocorre quando as circunstâncias oferecem a chance de o indivíduo/organização ultrapassar seus objetivos e/ou metas (LACHTERMACHER, 2016).

A Pesquisa Operacional é fundamental para abastecer aos gestores, em todos os setores, de informações fundamentadas por cálculos matemáticos que farão a diferença nos resultados das organizações.

#### 6. MÉTODOS DE RESOLUÇÃO DE PROBLEMAS EM PROGRAMAÇÃO LINEAR

O exercício a seguir resolverá o mesmo problema utilizando os três principais métodos de resolução de problemas em programação linear:

- Método Gráfico;
- Método Simplex;
- Ferramenta Solver do Microsoft Excel.

### 7. EXERCÍCIO PRÁTICO: "RESOLVENDO PELOS TRÊS MÉTODOS"

 O exemplo utilizado neste artigo terá como objetivo encontrar duas variáveis, para que possamos resolvê-lo pelo método gráfico que usa o plano cartesiano (com seus dois eixos) e, portanto só permite calcular no máximo duas variáveis. Os demais métodos podem calcular uma quantidade infinita de variáveis.

#### 7.1. Interpretação do problema real

 Exercício: Uma empresa fabrica dois tipos de produtos, P1 e P2. Para produzir um quilo de P1 é preciso utilizar 8 unidades de matéria-prima e para fabricar um quilo de P2 são necessárias 16 unidades de matéria-prima. A cada dia são disponibilizadas 24 unidades de matéria-prima. Sabe-se também que para produzir P1 são necessárias 6 horas e para fabricar P2 são necessárias 3 horas. Durante o dia, a organização possui 12 horas disponíveis para sua linha de produção. Os preços de venda para cada quilo de P1 e P2 são de R\$ 30,00 e R\$ 50,00, respectivamente. Qual o modelo de produção necessário para que a empresa possa alcançar sua receita máxima diária?

#### 7.1.1 Montar as equações

Para resolver o problema proposto, primeiramente se faz necessário identificar as variáveis envolvidas. Sugere-se a montagem de uma tabela que lista as variáveis em cada

coluna e seus coeficientes nas linhas. Para facilitar o aprendizado chamaremos P1 e P2 de X1 e X2 respectivamente. Segue a tabela sugerida para este problema:

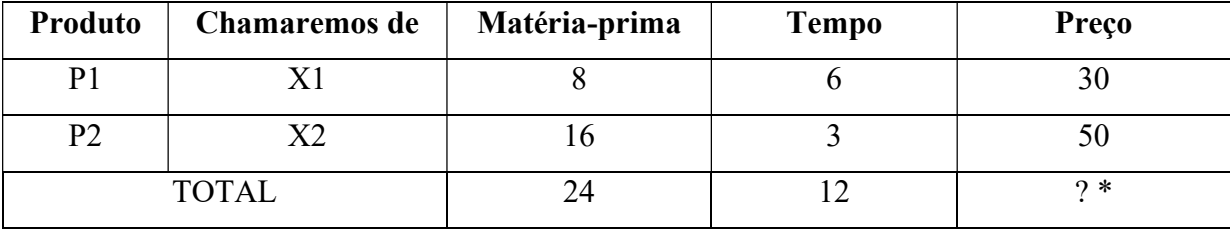

\*Este é o objetivo principal do problema: Encontrar a Máxima Receita.

Cada variável será uma (in)equação e juntas formarão o sistema de (in)equações abaixo.

MAX RECEITA =  $30.X_1 + 50.X_2$  (Equação Principal ou Objetivo) Sujeito a  $\leq 8.X_1 + 16.X_2 \leq 24$  (Equação de Restrição nº 1)  $6.X_1 + 3.X_2 \le 12$  (Equação de Restrição nº 2)  $X_1 \geq 0$ ;  $X_2 \geq 0$  (Equações de não-negatividade)

#### 7.2. Resolução através do Método Gráfico

Para resolver o problema pelo método gráfico ele deve possuir apenas duas variáveis. Primeiramente, é preciso traçar as retas de restrição no plano cartesiano. Para isso, deve-se igualar cada variável das retas de restrição a 0 (zero) encontrando assim a outra variável e consequentemente os pontos onde as retas passam no gráfico. Trançando as retas no gráfico e utilizando os sinais das inequações encontraremos a chamada área ótima e a seguinte configuração:

1º Passo: Traçar a reta da equação nº 1

Figura 01: Reta da equação de restrição nº 1

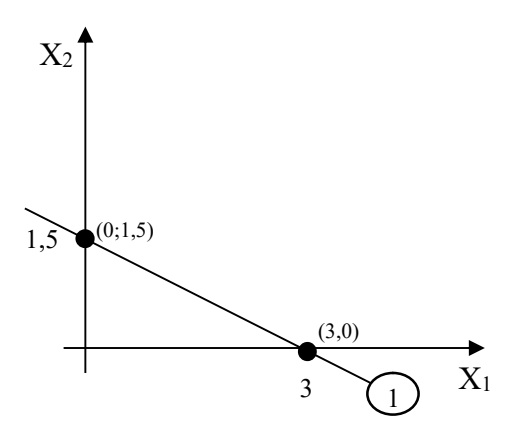

Equação de restrição nº 1  $8.X_1 + 16.X_2 = 24$ Se  $X_1$ = 0 então  $8.0 + 16$ . $X_2$  = 24 e  $X_2$  = 1,5 Ponto  $(0;1,5)$ Se  $X_2$ = 0 então  $8.X_1$ + 16.0 = 24 e  $X_1$  = 3 Ponto  $(3,0)$ 

2º Passo: Traçar a reta da equação nº 2

Figura 02: Reta da equação de restrição nº 2

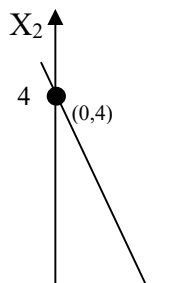

Equação de restrição nº 2  $6.X_1 + 3.X_2 = 12$ Se  $X_1$ = 0 então 6.0 + 3. $X_2$  = 12 e  $X_2$  = 4 Ponto  $(0.4)$ Se  $X_2$ = 0 então 6.  $X_1$  + 3.0 = 12 e  $X_2$  = 2

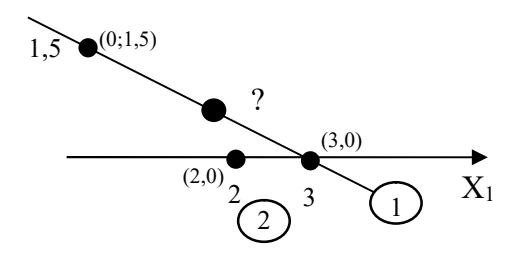

3º Passo: Identificar o Ponto comum às duas retas

Figura 03: Identificar o Ponto comum às duas retas

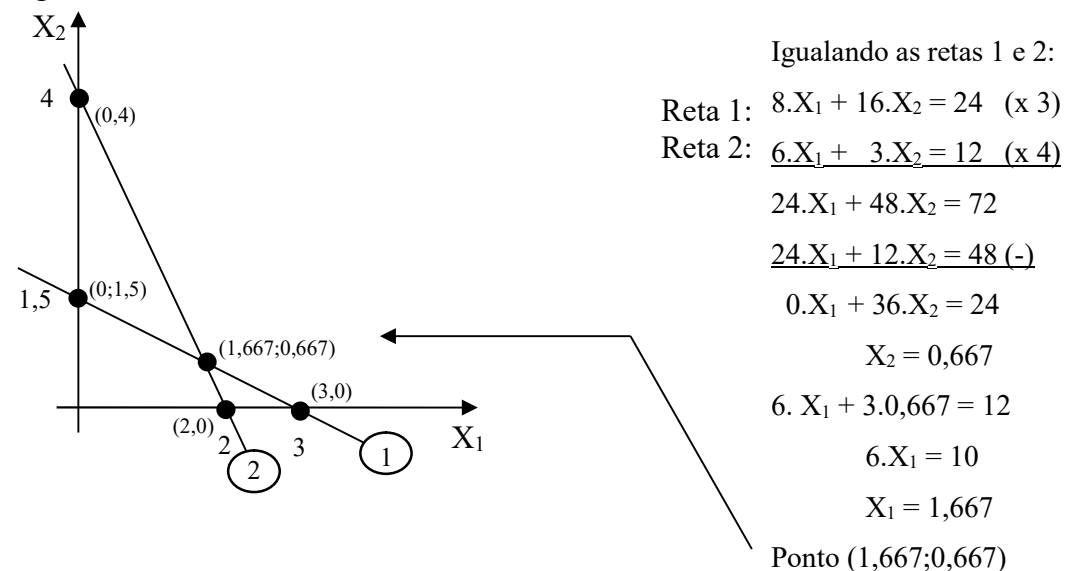

4º Passo: Identificar a área ótima testando um ponto qualquer.

Figura 04: Identificar a área ótima

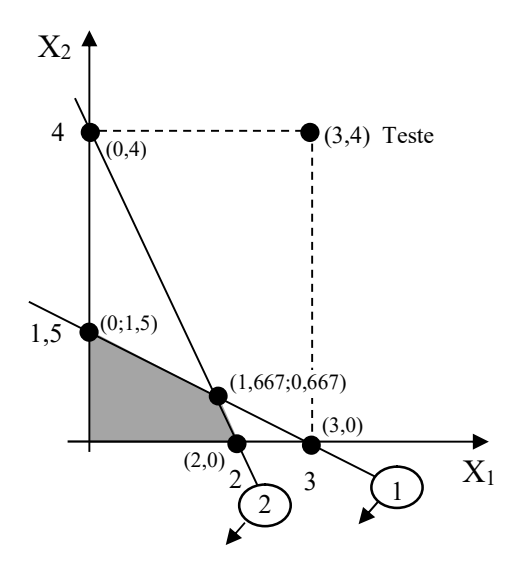

Neste caso escolheu-se o ponto (3,4) Substituindo o ponto escolhido nas retas temos:

Reta 1: 
$$
8.X_1 + 16.X_2 \leq 24
$$

\n $8.3 + 16.4 \leq 24$ 

\n $88 \leq 24$  **FALSO**

Reta 2: 
$$
6.X_1 + 3.X_2 \leq 12
$$

\n $6.3 + 3.4 \leq 12$ 

\n $30 \leq 12$  **FALSO**

Quando o resultado do teste do ponto é VERDADEIRO, você deve inserir uma seta apontando para o lado que o ponto testado está, indicado o lado a ser marcado. Caso o

resultado do teste do ponto é FALSO, você deve inserir uma seta apontando para o lado que o ponto testado NÃO está, indicado o lado a ser marcado. Deve-se então testar cada ponto encontrado na área ótima na reta principal. O ponto que alcançar o valor Máximo da Receita será a resposta do problema.

**MAX RECEITA** =  $30.X_1 + 50.X_2$ Ponto (0;1,5) MAX RECEITA =  $30.0 + 50.1$ ,  $5 = 75$ Ponto (2,0) MAX RECEITA =  $30.2 + 50.0 = 60$ Ponto (1,667; 0,667) MAX RECEITA =  $30.1,667 + 50.0,667 = 83,33$ 

Portanto, o ponto (1,667; 0,667) onde o cálculo sugere que a empresa fabrique 1,667 de P1 e 0,667 unidades de P2 alcançando uma receita máxima de R\$ 83,33. Interpretando o resultado encontrado, pode-se dizer que se o produto em estudo for fabricado em porções que podem ser fracionadas, como por exemplo, produtos medidos a granel, ou em gramas, ou em mililitros, o resultado deve ser considerado exatamente como ele se mostra, exemplo P1= 1,667 litros.

Já, no caso do produto só poder ser medido em números inteiros, este resultado deve ser aproximado, exemplo:  $1,667 = 2$  unidades,  $0,667 = 1$  unidade.

 Para finalizar o exercício, basta agora traçar a reta da Equação Principal. É simples, substituímos o termo MAX RECEITA na equação Principal pelo resultado encontrado, neste caso 83,33. A partir daí igualamos cada variável a zero (0) e encontramos a outra variável, assim como fizemos para traçar as retas das equações de restrição. Ficará assim então:

**MAX RECEITA** =  $30.X_1 + 50.X_2$ 

 $30.X_1 + 50.X_2 = 83,33$ Se  $X_1=0$  30.0 + 50. $X_2 = 83,33$  $X_2 = 1,667$ Ponto: (0; 1,6667) Se  $X_2 = 0$  30. $X_1 + 50.0 = 83,33$  $X_1 = 2.777$ 

Ponto: (2,777; 0)

Então a reta passa pelo ponto  $(0; 1,667)$  no eixo de  $X_2$ , e pelo ponto  $(2,777; 0)$  no eixo de  $X_1$ . 5º Passo: Traçar a reta da equação principal

Figura 05: Reta da equação principal

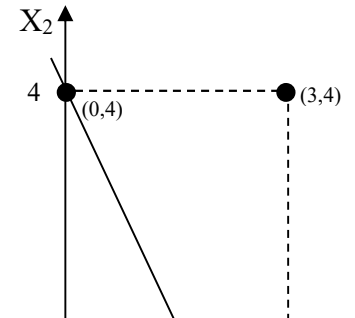

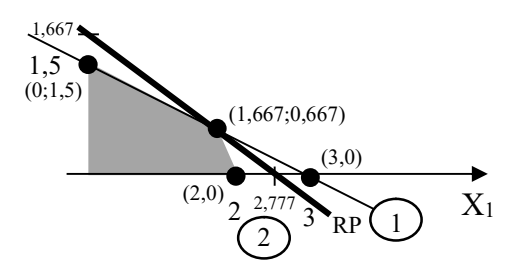

Lembrando que esta resposta resulta do cálculo matemático. Num exemplo real este cálculo serve de base para a tomada de decisão, e esta pode levar em consideração outros fatores operacionais ou de mercado.

#### 7.3. Resolução através do Método Simplex

Pelo Método Simplex deve-se primeiramente inserir as chamadas variáveis de folga nas equações de restrição. Para cada equação existirá uma variável de folga. A equação de restrição nº 1 absorverá a variável de folga  $XF_I$  já a equação de restrição nº 2 absorverá a variável de folga  $XF_2$  e assim por diante. Veja:

**MAX RECEITA** =  $30.X_1 + 50.X_2$ 

 $8.X_1 + 16.X_2 + XF_1 = 24$  (Equação de Restrição nº 1)

 $6.X_1 + 3.X_2 + XF_1 = 12$  (Equação de Restrição nº 2)

O próximo passo é montar a tabela de cálculo do método Simplex.

A tabela receberá na parte superior todas as variáveis envolvidas, no caso: REC (Receita), X1, X2, XF1, XF2 e B (base).

Do lado esquerdo numera-se as equações, no caso 3 equações (1ª, 2ª e 3ª)

Na sequencia insere-se os coeficientes das variáveis em cada linha;

É importante lembrar que antes de inserir a os coeficientes da equação principal, devese trazer as variáveis para o lado esquerdo da igualdade, assim:

 $REC - 30.X_1 - 50.X_2 = 0$ 

Sendo assim depois de preencher a 1ª tabela ficará desta forma: **18 TARFIA** 

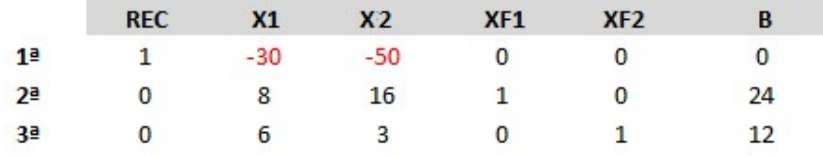

Neste momento, deve-se identificar a "variável que entra" (coluna) e a "variável que sai" (linha); Para identificar a variável que entra, deve-se marcar a "coluna" da tabela que na primeira linha apresentar a variável com coeficiente de menor valor negativo ou, valor negativo de maior valor absoluto (no caso X2); Já, para a variável que sai deve-se marcar a "linha" que como resultado da divisão entre a Base e o valor da variável que entra na mesma linha, apresentar o menor valor positivo e diferente de zero (a variável que sai será uma das equações exceto a equação da primeira linha)

No exemplo em estudo o resultado da divisão entre a base e o coeficiente da variável que sai na segunda linha será:  $24 \div 16 = 1.5$ ; e o resultado da divisão entre a base e o coeficiente da variável que sai na terceira linha será:  $12 \div 3 = 4$ ;

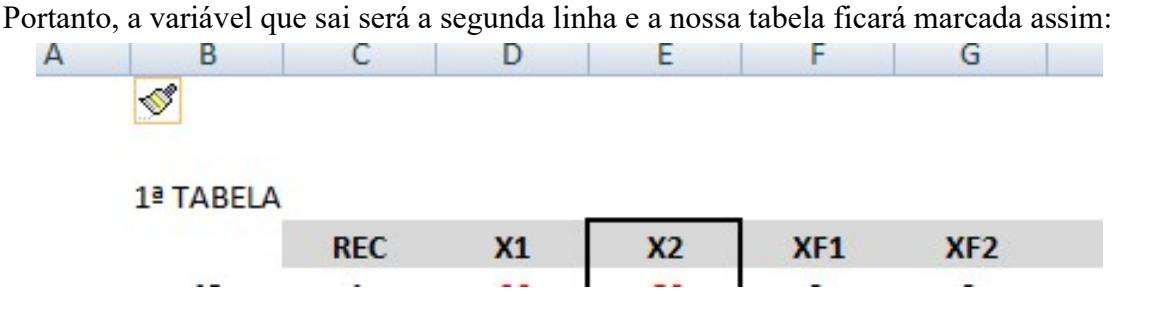

A técnica do método Simplex consiste em substituir a chamadas variáveis básicas por variáveis não básicas, o que resultará em novas tabelas.

Vamos agora começar a calcular o exemplo:

Inicialmente, devemos reproduzir a linha identificada como variável que sai:

Ela será chamada de velha linha pivô (VLP);

A Nova Linha Pivô (NLP) será o resultado da divisão da VLP pelo Elemento Pivô (EP), que por sua vez é 16, o coeficiente que está ao mesmo tempo na coluna e na linha:

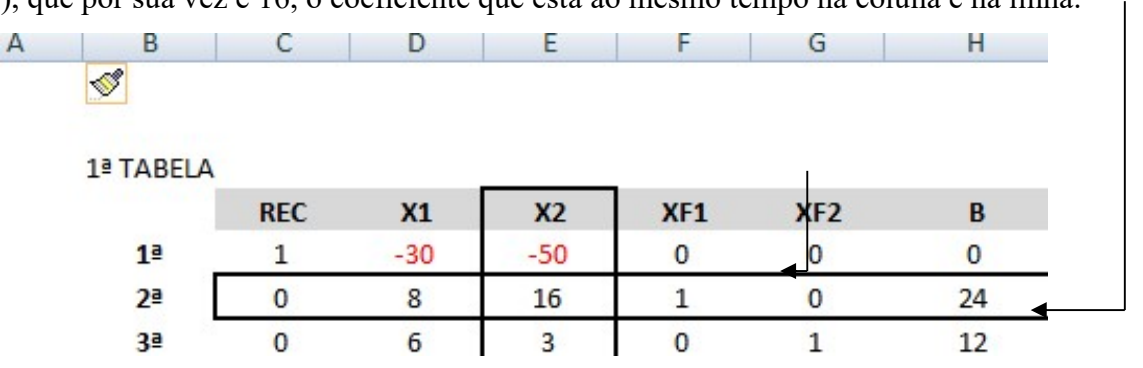

Agora temos a NLP e ao mesmo tempo a nova 2ª linha;

Agora deve-se calcular a Nova 1ª Linha:

1º Deve-se reproduzir a NLP;

2º Multipicar a NLP pela variável que entra com o sinal invertido na linha calculada (caso da primeira linha -50, deve-se multiplicar por 50);

3º Soma-se o resultado desta multiplicação pela Velha 1ª Linha (VLP) que resultará na Nova 1ª Linha;

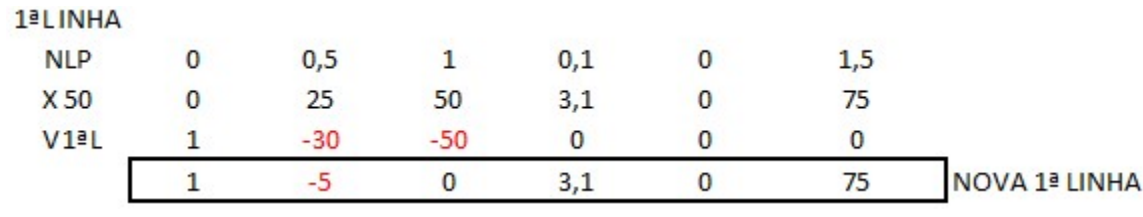

Agora repita o procedimento para achar a Nova 3ª Linha;

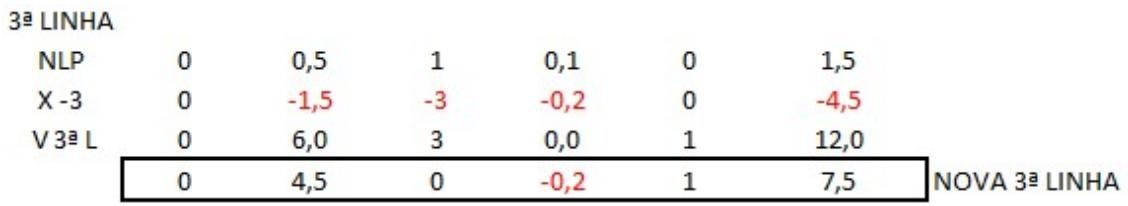

Temos agora a nova tabela:

E repetindo os mesmo procedimentos para a 1ª tabela identificamos a variável que entra (no caso X1) e a variável que sai (no caso a 3ª linha):

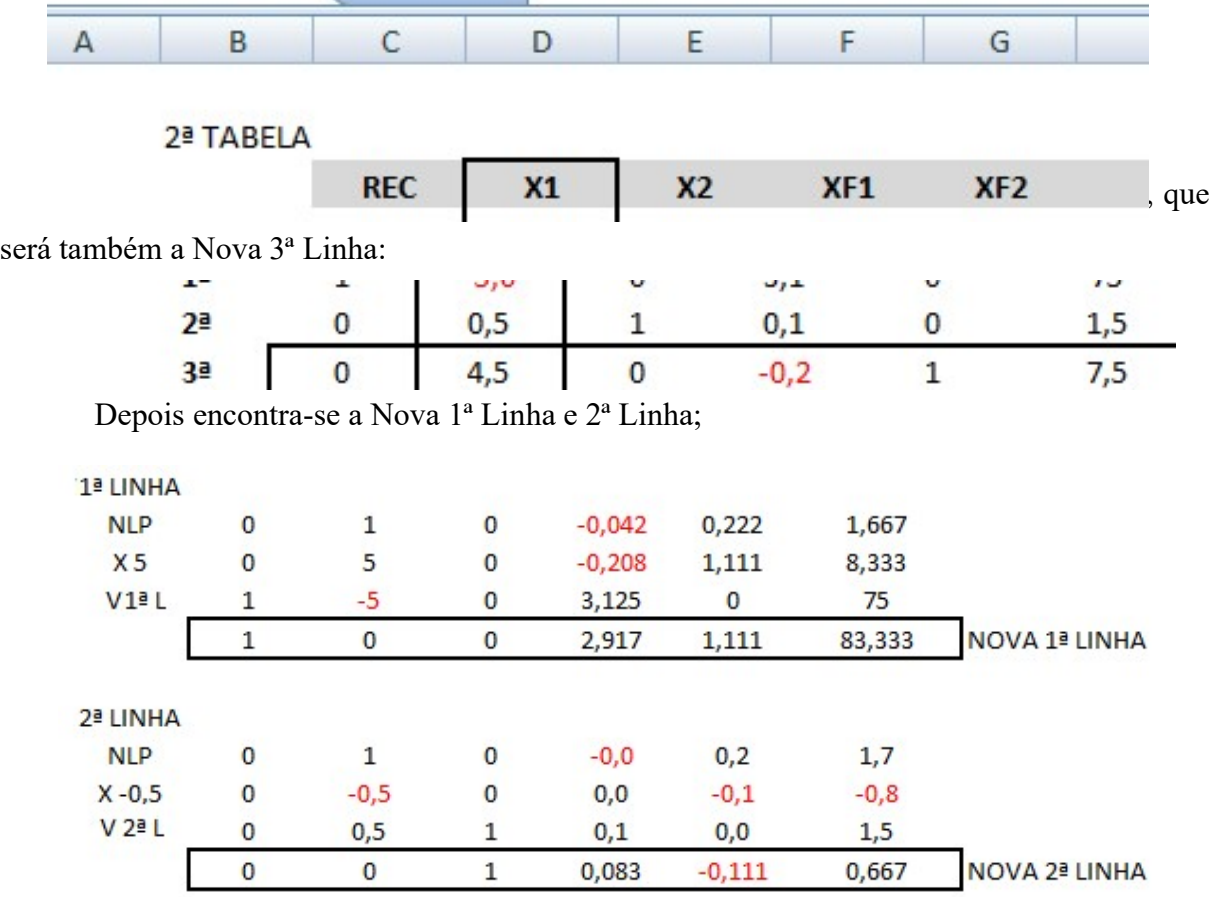

Finalmente encontramos a 3ª e última tabela:

Pergunta: Como saber que esta é a tabela final?

 Resposta: A tabela que apresentar a 1ª Linha apenas com números positivos será a tabela final.

Agora segue a avaliação da tabela final:

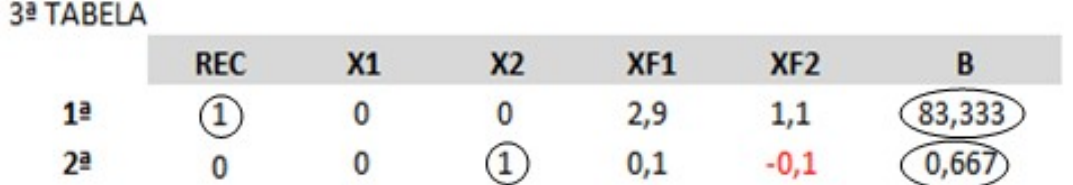

 As colunas que apresentam como composição uma vez o número 1 e o restante (0) zero indicam que a variável tem valor. No caso da coluna REC o número 1 na 1ª Linha indica que o valor desta variável é o valor da Base, 83,333. A coluna X1 apresenta na 3ª Linha o resultado 1,667 e a variável X2 indica na 2ª Linha o resultado 0,667.

 As colunas que apresentarem uma composição diferente de uma vez o número 1 e o restante (0) zero indicam que a variável NÃO tem valor, como é o caso das variáveis XF1 e XF2. Perceba que o resultado encontrado é o mesmo do Método Gráfico. Portanto, a resposta é o ponto (1,667; 0,667) onde o cálculo sugere que a empresa fabrique 1,667 de P1 e 0,667 unidades de P2 alcançando uma receita máxima de R\$ 83,33.

#### 7.4. Resolução através da ferramenta Solver do Microsoft Excel

### 7.4.1 Como habilitar a ferramenta Solver:

Passo 1: Abra uma nova planilha no Microsoft Excel;

Passo 2: Clique em DADOS na barra superior;

Passo 3: Verifique se a ferramenta Solver já está habilitada no canto DIREITO;

Se já estiver habilitado passe para a resolução do problema.

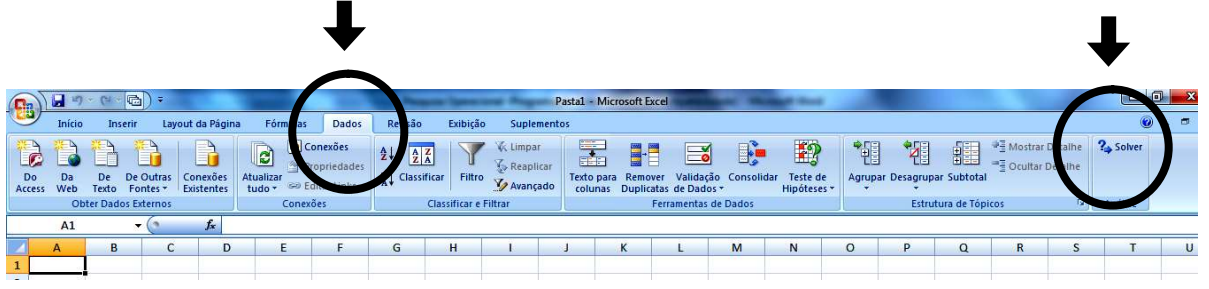

Fonte: Dados da Pesquisa extraídos do Microsoft Excel.

Caso não apareça a ferramenta Solver:

Passo 4: Clique com o botão esquerdo no BOTÃO OFFICE:

Passo 5: Em seguida clique em OPCÕES DO EXCEL:

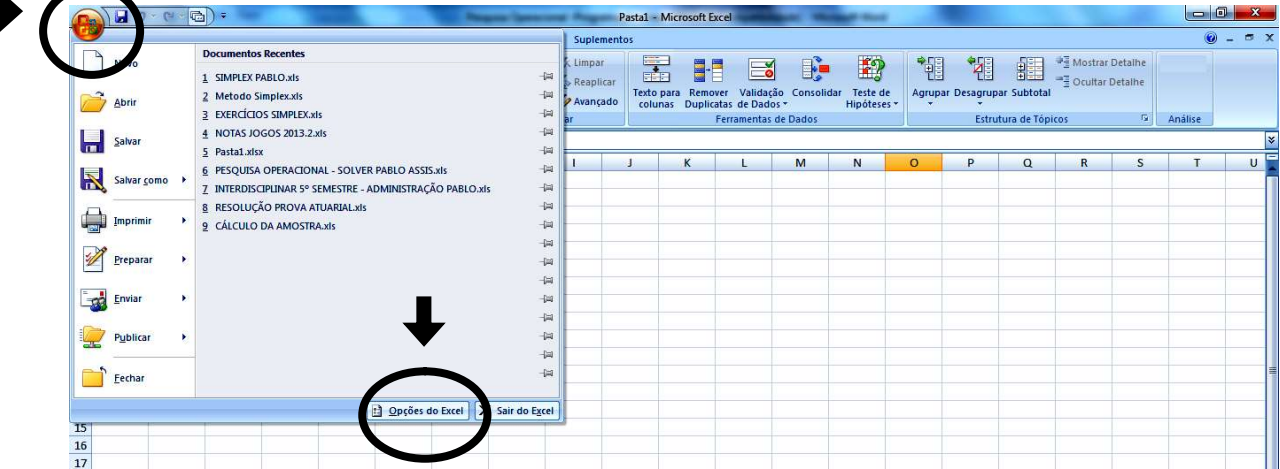

Fonte: Dados da Pesquisa extraídos do Microsoft Excel (2019).

Passo 6: Clique em SUPLEMENTOS:

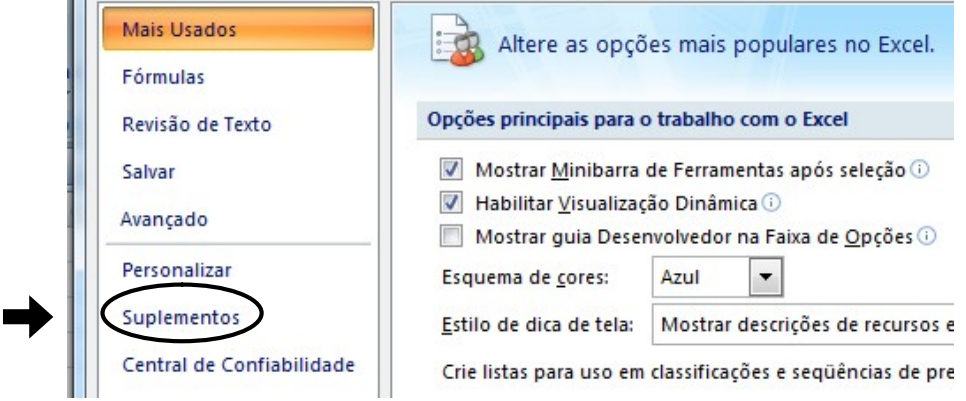

Fonte: Dados da Pesquisa extraídos do Microsoft Excel(2019).

Passo 7: Clique no Botão Ir, na parte inferior da janela:

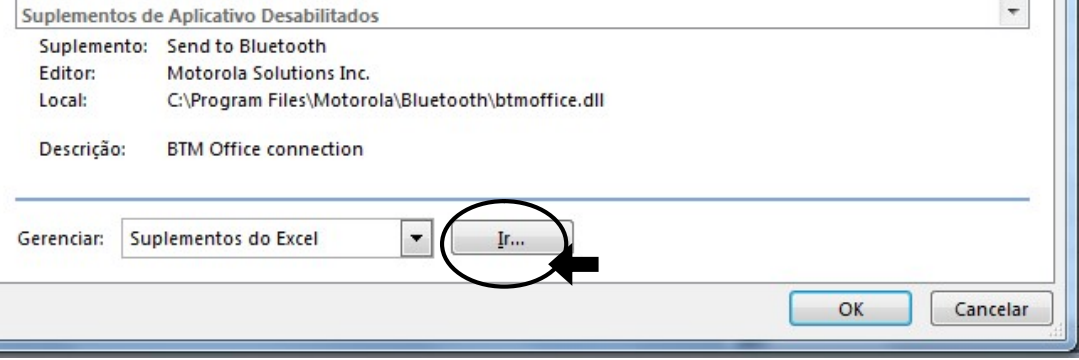

Fonte: Dados da Pesquisa extraídos do Microsoft Excel(2019).

Passo 8: Marque a ferramenta Solver no Suplementos Disponíveis:

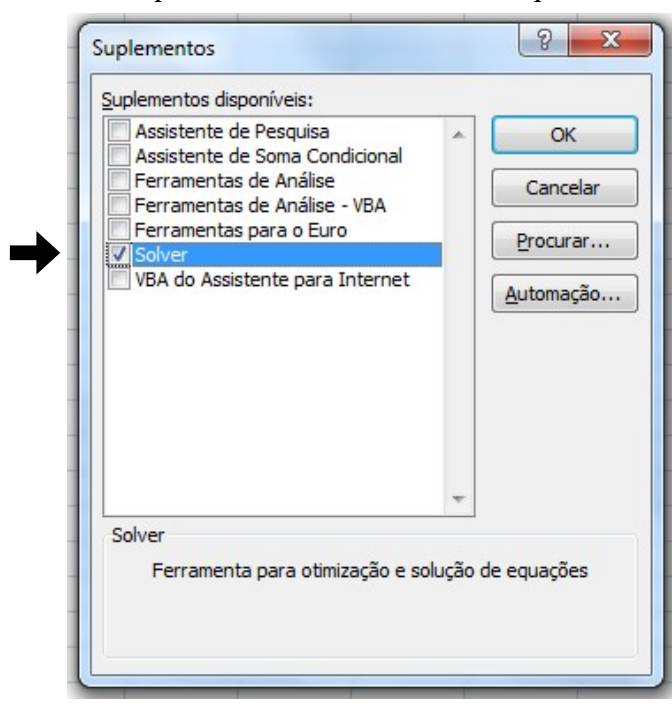

Fonte: Dados da Pesquisa extraídos do Microsoft Excel(2019).

Logo aparecerá o botão Solver do lado DIREITO SUPERIOR;

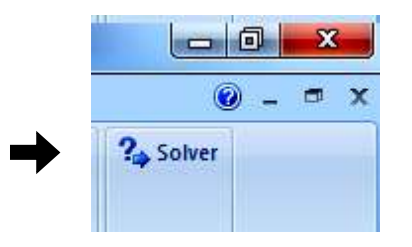

Fonte: Dados da Pesquisa extraídos do Microsoft Excel(2019).

Caso não apareça imediatamente, fecha e abra novamente o Excel, e ele aparecerá.

### 7.4.2 Resolução do problema utilizando a ferramenta Solver

Passo 1: Abra um nova planilha do Excel

### Relembrando o problema:

**MAX RECEITA** = 30.X<sub>1</sub> + 50.X<sub>2</sub>  
Sujeito a  

$$
\begin{cases} 8.X_1 + 16.X_2 \le 24 \\ 6.X_1 + 3.X_2 \le 12 \\ X_1 \ge 0; X_2 \ge 0 \end{cases}
$$

Passo 2: Digite as variáveis e seus coeficientes na planilha

- Células C2 e D2 digite as variáveis X1 e X2, respectivamente;
- Célula B3 digite MAX RECEITA;
- Célula C3 e D3 digite os coeficientes de X1 e X2 na equação principal, no caso 30 e 50 respectivamente;
- Célula B5 digite Sujeito a: significa que a equação Principal depende das restrições;
- Células C5 e D5 digite os coeficientes de X1 e X2 na equação de restrição nº 1, no caso 8 e 12 respectivamente;
- Célula E5 insira o sinal da inequação, neste caso  $\leq$ ;

"Clique em INSERIR (barra superior), depois clique em SÍMBOLO e escolha o

símbolo".

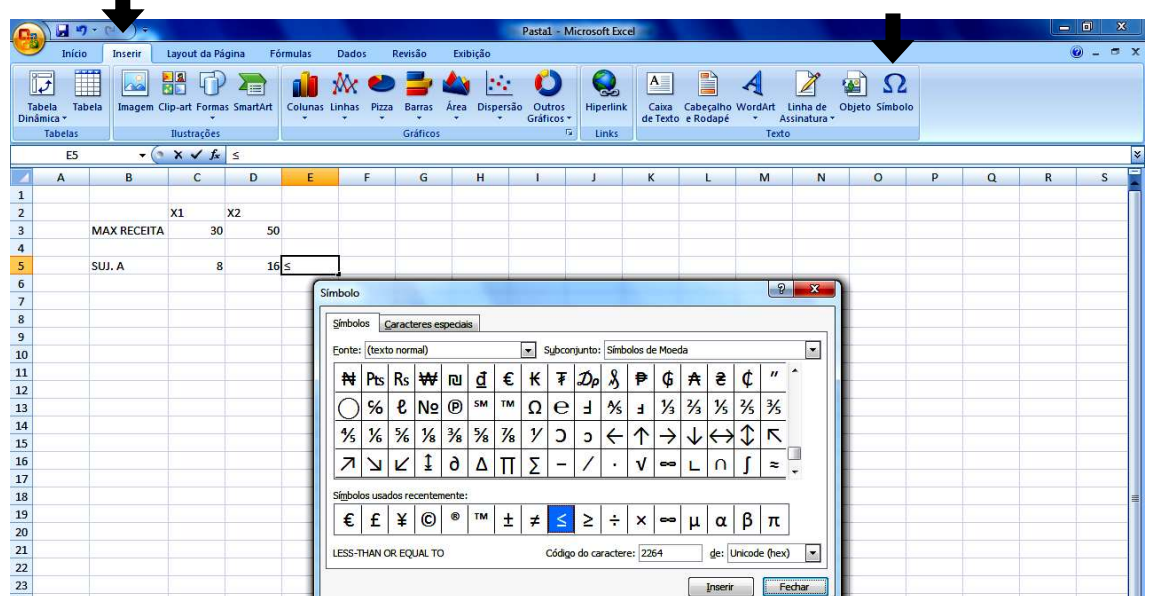

Fonte: Dados da Pesquisa extraídos do Microsoft Excel (2019).

- Células C6 e D6 digite os coeficientes de X1 e X2 na equação de restrição nº 2, no caso 6 e 3 respectivamente;
- $\bullet$  Célula E6 insira o sinal da inequação, neste caso  $\leq$ ;
- Célula G5 digite o valor da base, neste caso 24;
- Célula G6 digite o valor da base, neste caso12;
- Célula C8 digite SOLUÇÃO;
- Células C9 e D9 digite 0 (ZERO), esta ação é muito importante para a resolução do problema;
- Célula G8 digite RECEITA;
- Célula G9 será a primeira FÓRMULA utilizada:

Nesta célula, deve-se multiplicar a solução de X1 (célula C9) com o coeficiente de X1 na equação principal (célula C3) e somar à multiplicação da solução de X2 (célula D9) com o coeficiente de X2 na equação principal (célula D3). No caso a fórmula ficará assim: =C9\*C3+D9\*D3

Na Célula F5 digite a segunda fórmula do exercício:

Nesta célula, deve-se multiplicar a solução de X1 (célula C9) com o coeficiente de X1 na equação de restrição nº 1 (célula C5) e somar à multiplicação da solução de X2 (célula D9) com o coeficiente de X2 na equação de restrição nº 1 (célula D5). No caso a fórmula será assim: =C9\*C5+D9\*D5

 Na Célula F6 digite a terceira fórmula do exercício: Nesta célula, deve-se multiplicar a solução de X1 (célula C9) com o coeficiente de X1 na equação de restrição nº 2 (célula C6) e somar à multiplicação da solução de X2 (célula D9) com o coeficiente de X2 na equação de restrição nº 2 (célula D6). No caso a fórmula será assim: =C9\*C6+D9\*D6

Veja como ficará a planilha:

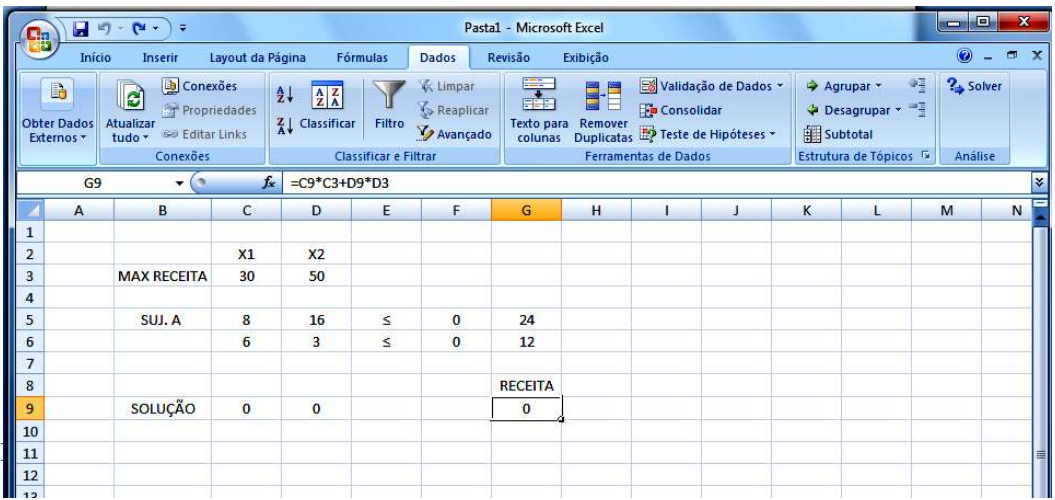

# Veja também como e onde estão as fórmulas da planilha:

| <b>Ba</b>               |                                       | $\begin{array}{ c c c }\hline \textbf{H} & \textbf{r} & \textbf{r} & \textbf{r} \\ \hline \textbf{r} & \textbf{r} & \textbf{r} & \textbf{r} \\ \hline \textbf{r} & \textbf{r} & \textbf{r} & \textbf{r} \\ \hline \textbf{r} & \textbf{r} & \textbf{r} & \textbf{r} \\ \hline \textbf{r} & \textbf{r} & \textbf{r} & \textbf{r} \\ \hline \textbf{r} & \textbf{r} & \textbf{r} & \textbf{r} \\ \hline \textbf{r} & \textbf{r} & \textbf{r$ |                  |                                                                                                    |                 |              | Pasta1 - Microsoft Excel                                                                                                    |          |  |   |   |                                                                            | نهاید                          | $\mathbf{x}$                   |
|-------------------------|---------------------------------------|----------------------------------------------------------------------------------------------------|------------------|----------------------------------------------------------------------------------------------------|-----------------|--------------|----------------------------------------------------------------------------------------------------|----------|--|---|---|----------------------------------------------------------------------------|--------------------------------|--------------------------------|
|                         | Início                                | Inserir                                                                                                    | Layout da Página |                                                                                                    | <b>Fórmulas</b> | <b>Dados</b> | Revisão                                                                                                    | Exibicão |  |   |   |                                                                            | $\odot$                        | $\mathbf{x}$<br>$\blacksquare$ |
|                         | B<br><b>Obter Dados</b><br>Externos + | <b>D</b> Conexões<br>B<br>Propriedades<br>Atualizar<br>se Editar Links<br>tudo:<br>Conexões                                                                                                    |                  | K Limpar<br>$\frac{\Lambda}{2}$<br>$\begin{array}{ c c }\hline A & Z \\ \hline Z & A \\ \hline \end{array}$<br>Reaplicar<br>Filtro<br>$Z$ Classificar<br>V Avançado<br>Classificar e Filtrar |                 |              | $\frac{1}{\sqrt{2}}$<br>Validação de Dados<br>85<br><b>Fo</b> Consolidar<br>Texto para<br>Remover<br>Duplicatas <sup>Exp</sup> Teste de Hipóteses -<br>colunas<br><b>Ferramentas de Dados</b> |          |  |   |   | 咀<br>Agrupar -<br>F.<br>Desagrupar<br>Subtotal<br>Estrutura de Tópicos [5] | <sup>2</sup> Solver<br>Análise |                                |
|                         | SOMA                                  | $ (2)$                                                                                                    | $x \vee f$       | $=C9+C3+D9*D3$                                                                                                    |                 |              |                                                                                                    |          |  |   |   |                                                                            |                                | ×.                             |
|                         | A                                     | B                                                                                                    | C                | D                                                                                                    | E               | F.           | G                                                                                                    | H        |  | J | K | L                                                                          | M                              | N                              |
| $\frac{1}{2}$           |                                       |                                                                                                    |                  |                                                                                                    |                 |              |                                                                                                    |          |  |   |   |                                                                            |                                |                                |
|                         |                                       |                                                                                                    | X1               | X <sub>2</sub>                                                                                                    |                 |              |                                                                                                    |          |  |   |   |                                                                            |                                |                                |
| $\overline{\mathbf{3}}$ |                                       | <b>MAX RECEITA</b>                                                                                                    | 30               | 50                                                                                                    |                 |              |                                                                                                    |          |  |   |   |                                                                            |                                |                                |
| $\overline{4}$          |                                       |                                                                                                    |                  |                                                                                                    |                 |              |                                                                                                    |          |  |   |   |                                                                            |                                |                                |
| 5                       |                                       | SUJ.A                                                                                                    | 8                | 16                                                                                                    | $\leq$          | $\mathbf 0$  | 24                                                                                                    |          |  |   |   |                                                                            |                                |                                |
| $6\overline{6}$         |                                       |                                                                                                    | $6\overline{6}$  | 3                                                                                                    | $\leq$          | $\bf{0}$     | 12                                                                                                    |          |  |   |   |                                                                            |                                |                                |
| $\overline{7}$          |                                       |                                                                                                    |                  |                                                                                                    |                 |              |                                                                                                    |          |  |   |   |                                                                            |                                |                                |
| $\overline{\mathbf{8}}$ |                                       |                                                                                                    |                  |                                                                                                    |                 |              | <b>RECEITA</b>                                                                                                    |          |  |   |   |                                                                            |                                |                                |
| $\overline{9}$          |                                       | SOLUÇÃO                                                                                                    | $\mathbf{0}$     | $\mathbf 0$                                                                                                    |                 |              | $=C9+C3+D9*D3$                                                                                                    |          |  |   |   |                                                                            |                                |                                |
| $\frac{10}{11}$         |                                       |                                                                                                    |                  |                                                                                                    |                 |              |                                                                                                    |          |  |   |   |                                                                            |                                |                                |
|                         |                                       |                                                                                                    |                  |                                                                                                    |                 |              |                                                                                                    |          |  |   |   |                                                                            |                                |                                |

Fonte: Dados da Pesquisa extraídos do Microsoft Excel (2019).

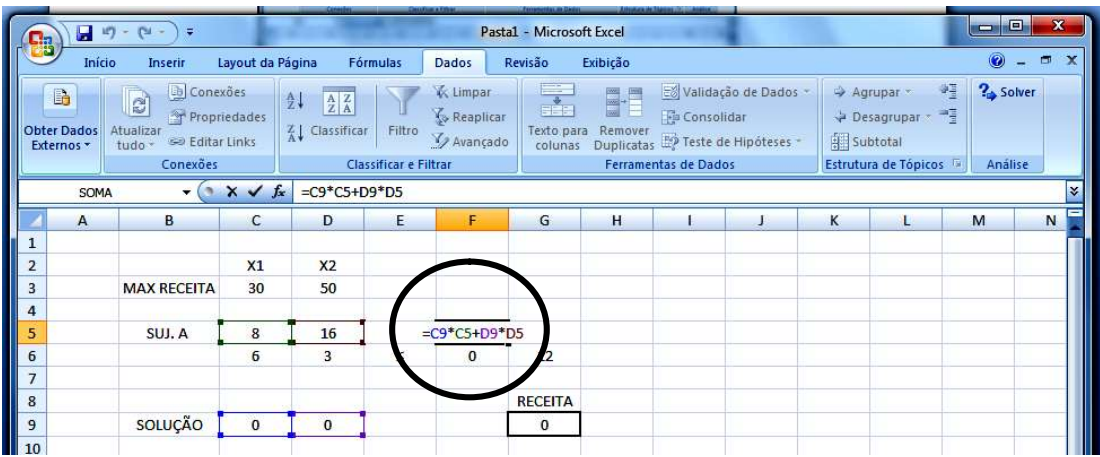

Fonte: Dados da Pesquisa extraídos do Microsoft Excel (2019).

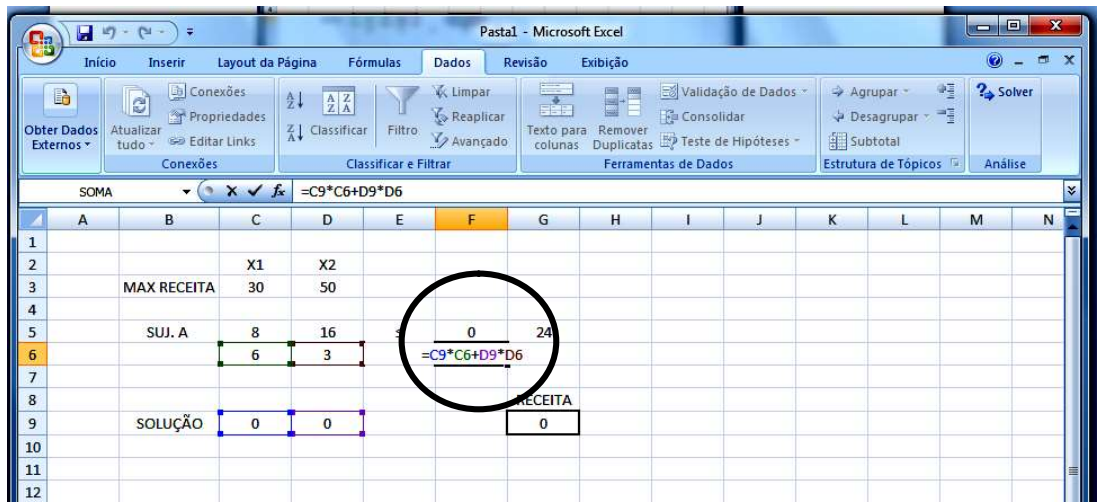

Fonte: Dados da Pesquisa extraídos do Microsoft Excel (2019). Caso queira pode inserir bordas, células coloridas etc. Passo 3: Agora clique na célula G9;

## Passo 4: Clique em DADOS (barra superior) e depois no botão SOLVER

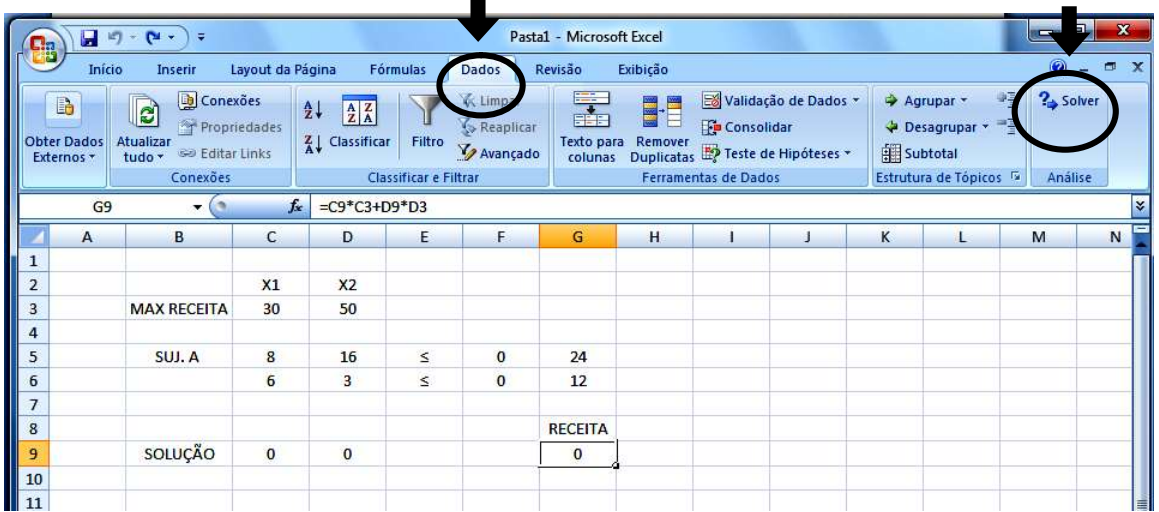

Fonte: Dados da Pesquisa extraídos do Microsoft Excel (2019)l.

Passo 5: Aparecerá a janela "Parâmetros do Solver";

 Verifique se o campo "Definir célula de destino" está selecionando a fórmula da receita (célula G9) conforme ilustração:

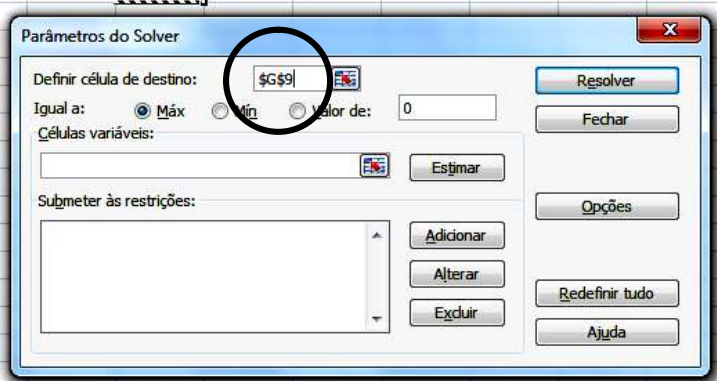

Fonte: Dados da Pesquisa extraídos do Microsoft Excel (2019).

Passo 6: Clique na seta ao lado do botão "Estimar" e selecione os valores da SOLUÇÃO (\$C\$9:\$D\$9):

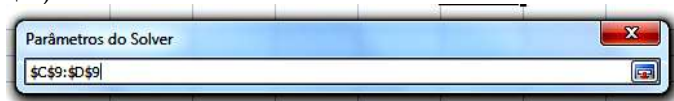

Passo 7: Clique na parte superior da janela e aparecerá novamente a janela

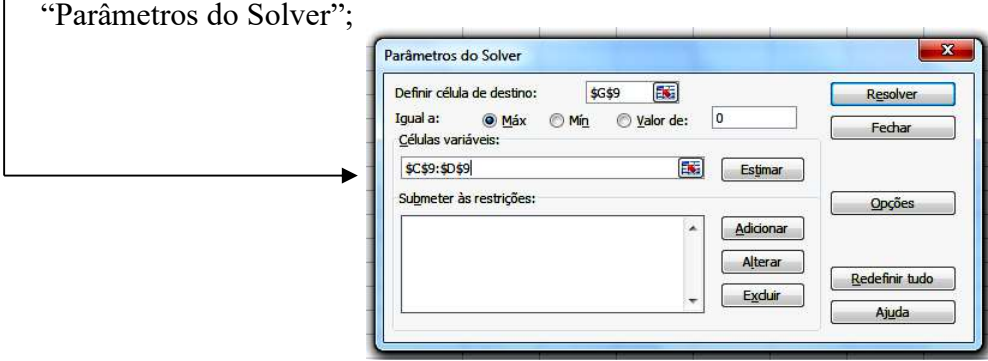

Fonte: Dados da Pesquisa extraídos do Microsoft Excel (2019).

Passo 8: Clique no botão "Adicionar" e selecione as restrições uma de cada vez;

No primeiro espaço, selecione a célula \$F\$5;

Depois, verifique se o sinal está correto, caso não esteja basta selecionar;

Finalmente, clique na célula da base, neste caso =\$G\$5

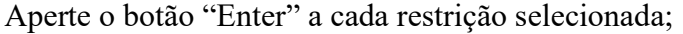

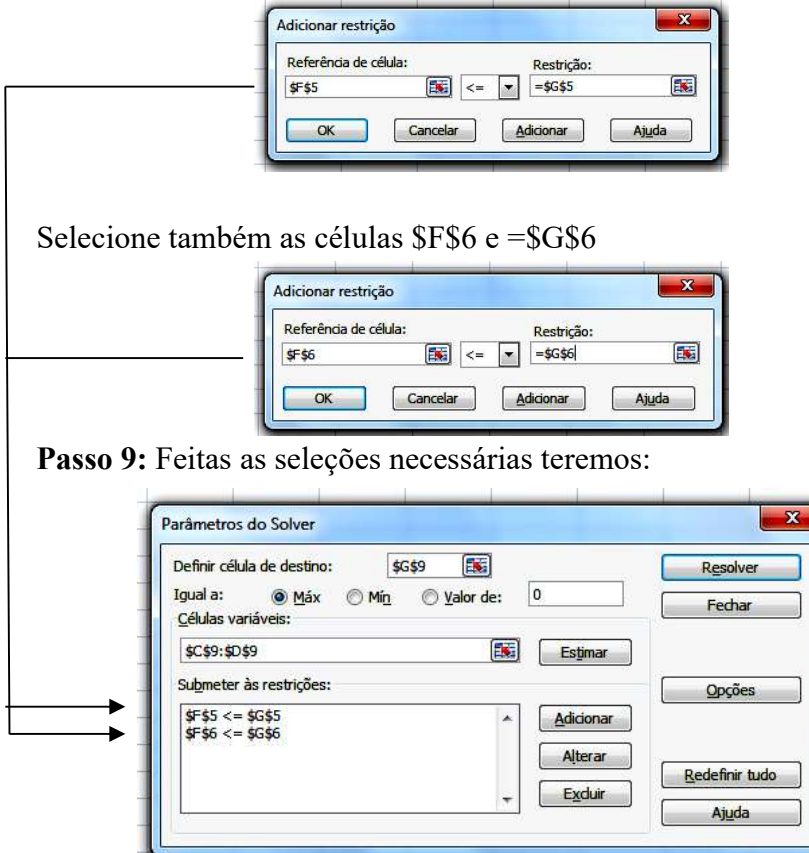

Fonte: Dados da Pesquisa extraídos do Microsoft Excel (2019).

Passo 10: Clique em "Opções" e marque as opções "Presumir modelo linear" e "Presumir não-negativos" e depois clique em "OK" :

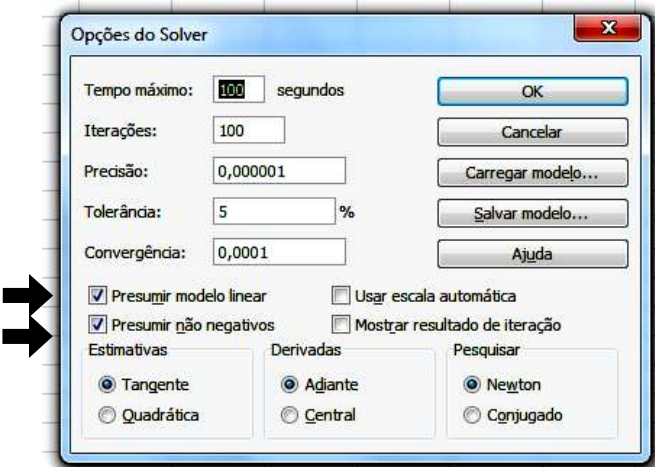

Fonte: Dados da Pesquisa extraídos do Microsoft Excel (2019).

Passo 11: Novamente aparecerá a janela dos Parâmetros do Solver:

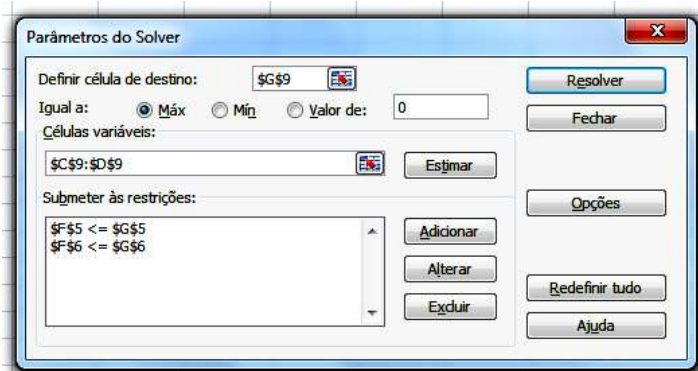

Fonte: Dados da Pesquisa extraídos do Microsoft Excel (2019).

Clique em "Resolver" e a solução aparecerá automaticamente juntamente com a janela "Resultados do Solver".

|                                  |                                               | $-9 - 8$<br>$\sim$<br>$\Rightarrow$                                                                             |                  |                                                   |                                        |                                                  | <b>EXERCICIO ARTIGO PO - Microsoft Excel</b>                       |                            |                                                     |                                                                                     |          |                                                                    | 回<br>$\blacksquare$              | ΣC                |  |
|----------------------------------|-----------------------------------------------|----------------------------------------------------------------------------------------------------|------------------|---------------------------------------------------|----------------------------------------|--------------------------------------------------|--------------------------------------------------------------------|----------------------------|-----------------------------------------------------|-------------------------------------------------------------------------------------|----------|--------------------------------------------------------------------|----------------------------------|-------------------|--|
|                                  | Início                                        | Inserir                                                                                                    | Layout da Página |                                                   | Fórmulas                               | Dados                                            | Revisão                                                            | Exibição                   |                                                     |                                                                                     |          |                                                                    | 0                                | $\Box$ $X$<br>$-$ |  |
|                                  | <b>In</b><br><b>Obter Dados</b><br>Externos * | <b>Da</b> Conexões<br>$\mathbf{e}$<br>Propriedades<br>Atualizar<br><b>Be Editar Links</b><br>tudo -<br>Conexões |                  | 21<br>$\frac{A}{Z}$<br>$Z \downarrow$ Classificar | Filtro<br><b>Classificar e Filtrar</b> | K Limpar<br>Reaplicar<br>V <sub>2</sub> Avançado | s,<br><b>FEE</b><br>Texto para<br>colunas                          | E                          | <b>Fa</b> Consolidar<br><b>Ferramentas de Dados</b> | Es Validação de Dados +<br>Remover<br>Duplicatas <sup>20</sup> Teste de Hipóteses - | Subtotal | Agrupar *<br>Desagrupar - -<br>Estrutura de Tópicos <sup>(5)</sup> | 学習<br><b>2</b> Solver<br>Análise |                   |  |
|                                  | G <sub>9</sub>                                | $\mathbf{v}$ (a)                                                                                                | $f_{\rm x}$      | $=C9*C3+D9*D3$                                    |                                        |                                                  |                                                                    |                            |                                                     |                                                                                     |          |                                                                    |                                  | ×                 |  |
|                                  | A                                             | B                                                                                                    | C                | D                                                 | E                                      | F                                                | G                                                                  | н                          |                                                     |                                                                                     | K        | L                                                                  | M                                | N                 |  |
| ${\bf 1}$                        |                                               |                                                                                                    |                  |                                                   |                                        |                                                  |                                                                    |                            |                                                     |                                                                                     |          |                                                                    |                                  |                   |  |
| $\overline{2}$<br>$\overline{3}$ |                                               | <b>MAX RECEITA</b>                                                                                              | $x_1$<br>30      | x <sub>2</sub><br>50                              |                                        |                                                  |                                                                    |                            |                                                     |                                                                                     |          |                                                                    |                                  |                   |  |
| $\overline{4}$                   |                                               |                                                                                                    |                  |                                                   |                                        |                                                  |                                                                    |                            |                                                     |                                                                                     |          |                                                                    |                                  |                   |  |
| 5                                |                                               | SUJ. A                                                                                                    | 8                | 16                                                | $\leq$                                 | 24                                               | 24                                                                 |                            |                                                     |                                                                                     |          |                                                                    |                                  |                   |  |
| $6\overline{6}$                  |                                               |                                                                                                    | 6                | 3                                                 | $\leq$                                 | 12                                               | 12                                                                 |                            |                                                     |                                                                                     |          |                                                                    |                                  |                   |  |
| $\overline{7}$                   |                                               |                                                                                                    |                  |                                                   |                                        |                                                  |                                                                    |                            |                                                     |                                                                                     |          |                                                                    |                                  |                   |  |
| 8                                |                                               |                                                                                                    |                  |                                                   |                                        |                                                  | <b>RECEITA</b>                                                     |                            |                                                     |                                                                                     |          |                                                                    |                                  |                   |  |
| $\overline{9}$                   |                                               | <b>SOLUCÃO</b>                                                                                                  |                  | 1.666667 0.666667                                 |                                        |                                                  | 83.33333                                                           |                            |                                                     |                                                                                     |          |                                                                    |                                  |                   |  |
| 10                               |                                               |                                                                                                    |                  |                                                   |                                        |                                                  |                                                                    |                            |                                                     |                                                                                     |          |                                                                    |                                  |                   |  |
| 11                               |                                               |                                                                                                    |                  |                                                   |                                        |                                                  |                                                                    |                            |                                                     |                                                                                     |          |                                                                    |                                  |                   |  |
| 12                               |                                               |                                                                                                    |                  |                                                   |                                        |                                                  | Resultados do Solver                                               |                            |                                                     |                                                                                     |          |                                                                    | $\mathbf{x}$                     |                   |  |
| 13                               |                                               |                                                                                                    |                  |                                                   |                                        |                                                  |                                                                    |                            |                                                     |                                                                                     |          |                                                                    |                                  |                   |  |
| 14                               |                                               |                                                                                                    |                  |                                                   |                                        |                                                  | condições otimizadas foram atendidas.                              |                            |                                                     | O Solver encontrou uma solução. Todas as restrições e                               |          | <b>Relatórios</b>                                                  |                                  |                   |  |
| 15                               |                                               |                                                                                                    |                  |                                                   |                                        |                                                  |                                                                    |                            |                                                     |                                                                                     |          | Resposta                                                           | $\blacktriangle$                 |                   |  |
| 16                               |                                               |                                                                                                    |                  |                                                   |                                        |                                                  |                                                                    | · Manter solução do Solver |                                                     |                                                                                     |          | Sensibilidade                                                      |                                  |                   |  |
| 17                               |                                               |                                                                                                    |                  |                                                   |                                        |                                                  | Limites<br>Restaurar valores originais<br>$\overline{\phantom{a}}$ |                            |                                                     |                                                                                     |          |                                                                    |                                  |                   |  |
| 18<br>19                         |                                               |                                                                                                    |                  |                                                   |                                        |                                                  |                                                                    |                            |                                                     |                                                                                     |          |                                                                    |                                  |                   |  |
| 20                               |                                               |                                                                                                    |                  |                                                   |                                        |                                                  | OK                                                                 |                            | Cancelar                                            | Salvar cenário                                                                      |          | Ajuda                                                              |                                  |                   |  |
| 21                               |                                               |                                                                                                    |                  |                                                   |                                        |                                                  |                                                                    |                            |                                                     |                                                                                     |          |                                                                    |                                  |                   |  |
| 22                               |                                               |                                                                                                    |                  |                                                   |                                        |                                                  |                                                                    |                            |                                                     |                                                                                     |          |                                                                    |                                  |                   |  |

Fonte: Dados da Pesquisa extraídos do Microsoft Excel (2019).

 Caso queira criar relatórios de sensibilidade e/ou limites sobre o problema, selecione as opções à direita e tecle "OK".

 Caso não queira criar relatórios, tecle "OK" e o problema estará resolvido. Não esqueça de salvar o seu arquivo. Perceba que o resultado encontrado é o mesmo do Método Gráfico e do Método Simplex.

 Portanto, o ponto (1,667; 0,667) onde o cálculo sugere que a empresa fabrique 1,667 de P1 e 0,667 unidades de P2 alcançando uma receita máxima de R\$ 83,33.

### 8. CONSIDERAÇÕES FINAIS

Como foi explicado na análise do Método Gráfico é importante no momento da interpretação considerar qual o tipo de produto e de que maneira ele pode ser medido. Sendo assim se o produto em estudo for medido em litros, ou quilogramas, o resultado encontrado deve ser considerado exatamente como ele se apresentou, (1,667; 0,667), exemplo: 1,667 litros ou 0,667 quilogramas. Já no caso do produto só poder ser medido em números inteiros, este resultado deve ser aproximado, exemplo:  $1,667 = 2$  unidades,  $0,667 = 1$  unidade.

Percebe-se que a diferença entre os três métodos se dá quanto à quantidade de variáveis envolvidas. O Método Gráfico só pode calcular problemas com 02 variáveis, já os métodos Simplex e o Solver do Excel, podem calcular um número infinito de variáveis.

Conclui-se que a importância da Pesquisa Operacional, utilizando-se da Programação Linear, é fundamental para que as organizações possam validar e embasar seu planejamento com informações quantificáveis muito úteis para os dias atuais. Esta ferramenta se mostra como um diferencial competitivo para inúmeras organizações pelo mundo todo.

# 9. REFERÊNCIAS

KOTLER, Philip. ARMSTRONG, G. Fundamentos de Marketing. 1ª ed. São Paulo. Pearson. 2012.

LACHTERMACHER, Gerson. Pesquisa Operacional na tomada de decisões: modelagem em Excel. Rio de Janeiro. Editora Elsevier. 5ª ed. 2016

MARTINS, Eliseu. ROCHA, Welington. Contabilidade de Custos. 3ª ed. São Paulo: Atlas, 2015.

SALAZAR, German Torres. Políticas e Estratégias financeiras. Universidade Federal de Lavras/FAEPE, 2004.

SILVA, Ermes Medeiros; SILVA, Elio Medeiros; GONÇALVES, Valter; MUROLO, Afrânio Carlos. Pesquisa Operacional: Programação Linear. 4ª Edição. São Paulo. Atlas 2010.

SLACK, N. BRANDON-JONES, A. JOHNSTON, R. Administração da Produção. 3ª ed. São Paulo. Editora Atlas. 2018.

VERGARA, Sylvia Constant. Projetos e relatórios de pesquisa em administração. 3ª ed. São Paulo: Atlas, 2010.